## Part 0: Setup

Initial setup for our Data Visualization tutorial.

| Within your terminal/co      | ommand line (note       | e if using Windows      | vour prompt will look | like ( · \ rat  | her than \$     |
|------------------------------|-------------------------|-------------------------|-----------------------|-----------------|-----------------|
| vvitilli voul terillillai/ee | Jiiiiiiaiiu iiiic (iiou | L. II USIII VVIIIUUVVS, | your prompt will look | LIINC C. VII at | lici tiiaii Ψ / |

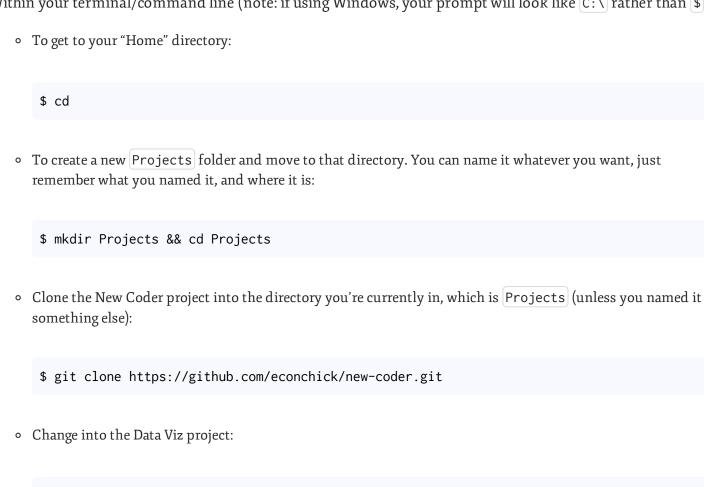

• To make a virtual environment specific to your Data Viz project, run the following command. You should see (DataVizProject) before your prompt.

\$ cd new-coder/dataviz

```
# for Linux/Mac OS X
$ mkvirtualenv DataVizProj
(DataVizProj)$
# for Windows
C:\Projects\new-coder\dataviz\virtualenv.py DataVizProj
(DataVizProj) C:\
```

• Now we will install the package requirements for this project. Your virtual environment will store the required packages in a self-contained area to not mess up with other Python projects.

```
(DataVizProject) $ pip install -r requirements.txt
```

• **NOTE** Sometimes, NumPy is finicky. If the previous step returns errors, try:

```
(DataVizProj)$ pip install numpy
(DataVizProj)$ pip install matplotlib
```

Test the installation real quick by starting up the Python interpreter:

```
(DataVizProj)$ python
>>> import numpy
>>> import matplotlib
```

• If you have no errors (you would just see the >>> prompt), then you're good to go. You can close out of the Python interpreter by pressing CTRL+D. If you do have errors, I'd try downloading numpy and matplotlib manually from http://scipy.org/Download and http://matplotlib.org/downloads.html, respectively.

Continue on to Part 1: Parsing our Data →